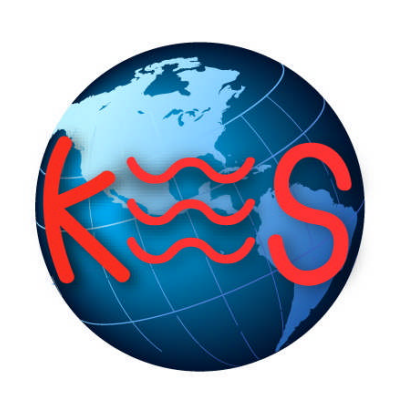

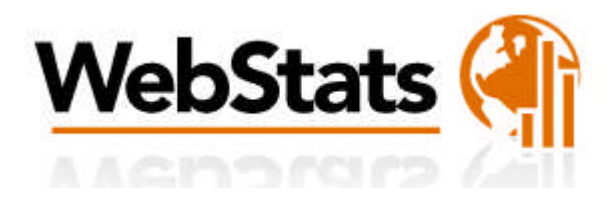

*User Guide Version 3.0*

### **Summary Contents**

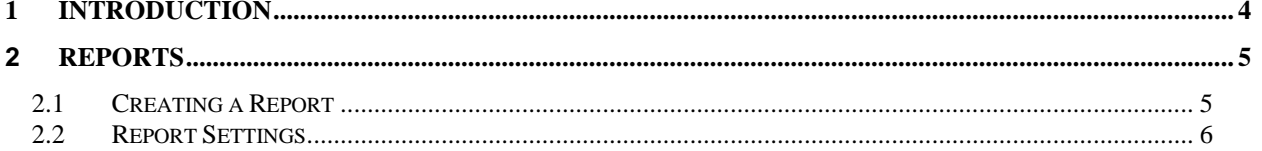

# 1 Introduction

Web Stats is a web server log file analysis program. It produces usage statistics from the end user's website server logs (Activity Logs). Web Stats displays only the 12 recent and most available logs. This information details the traffic on the website and where it is coming from.

There are 2 options for User mode 1) Basic 2) Advanced.

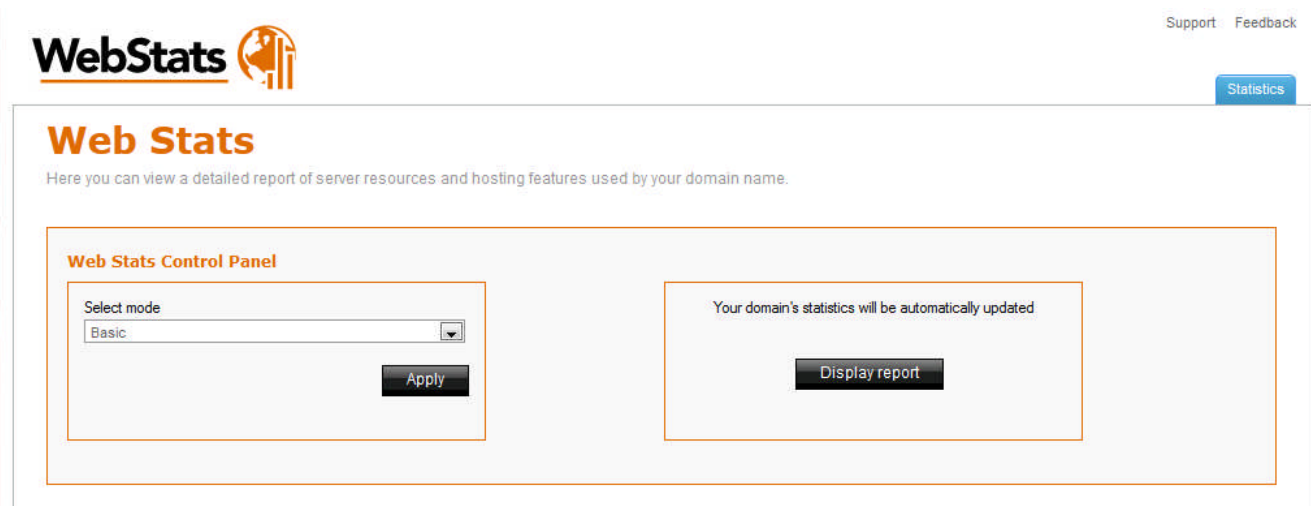

# 2 Reports

## 2.1 Creating a Report

- 1. Create a New Report
- 2. Select User Mode.
- 3. Select Basic or Advanced.
- 4. Click Create New Report.

The Basic User mode generates a report and displays the results via a URL (domain.com/stats).

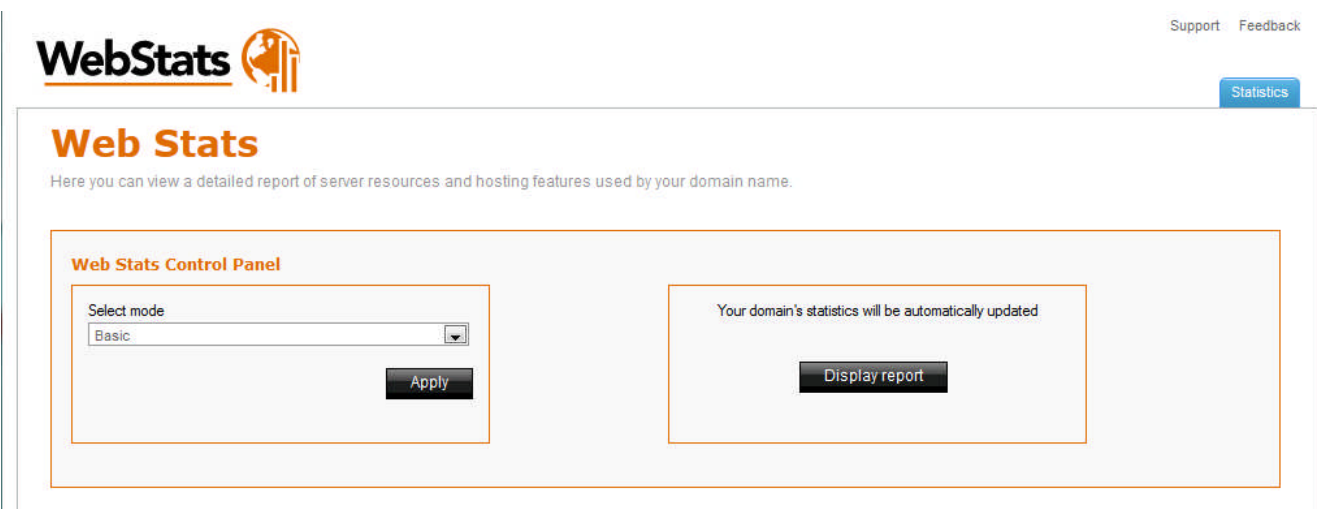

- 5. Displaying Web Stats
- 6. Click "Display Report."
- 7. A popup window will open, and display the most recent available logs.

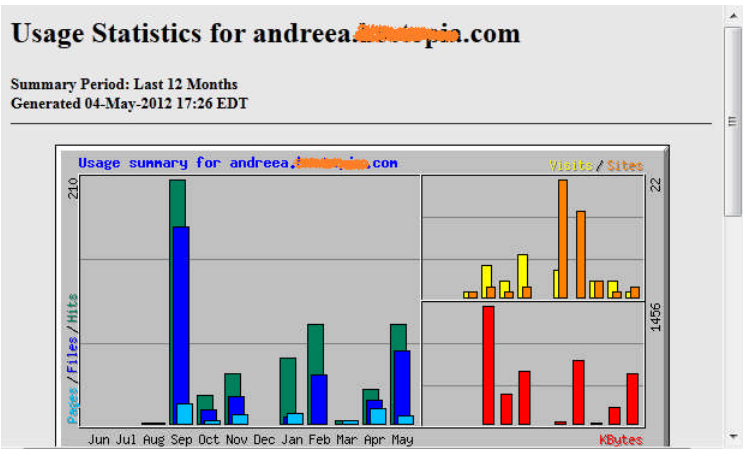

Advanced User mode allows Web Stats to be defined in more detail.

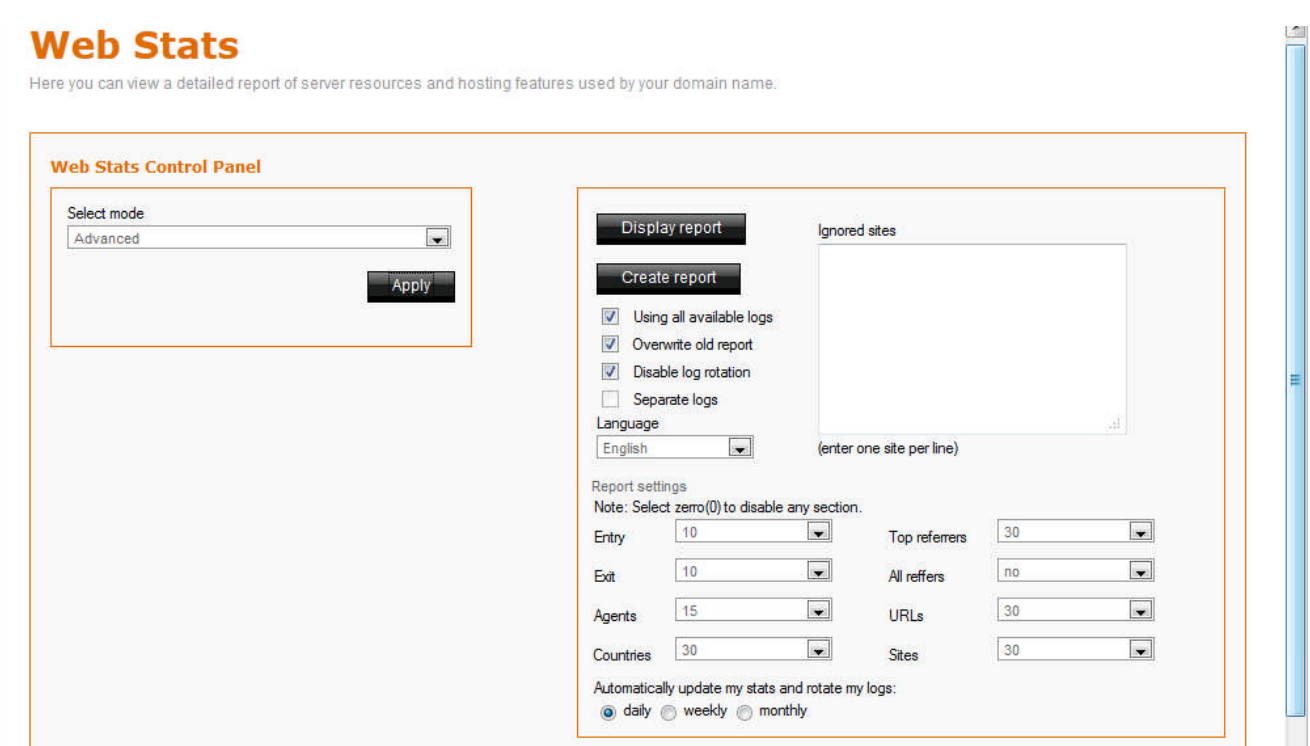

## 2.2 Report Settings

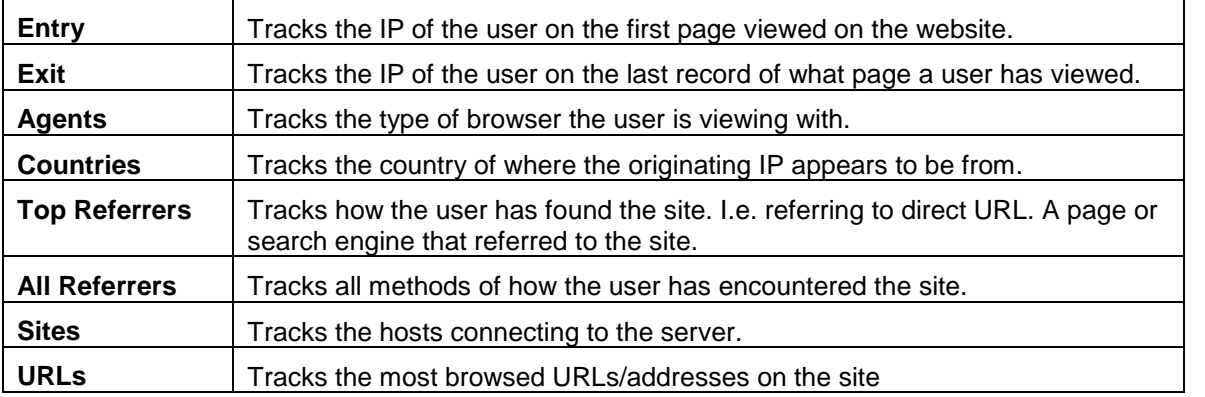

#### 2.2.1 How are Web Stats presented?

- **The statistical results are presented in both columnar and graphical format.**
- You can access the results once you have generated a report by going to the URL http://domain.com/stats.
- Yearly, monthly, daily and hourly usage statistics are presented, along with the ability to display usage by site, URL, referrer, user agent (browser) and country.

#### 2.2.2 How long are Web Stats kept for?

Web Stats keeps its statistics for 12 months. To keep statistics for a longer period of time, the end user has two options:

Rename the "stats" directory, which is located inside the "public" directory or move it to another location. Web Stats will create a new directory the next time it is run. When the new "stats" directory is created, it will only contain the statistics from the date it is created and the new reports will be generated from the available statistics.

Copy the contents of the "stats" directory to another location.

#### **<< DOCUMENT END >>**